## **1. INTRODUÇÃO**

A necessidade do homem se localizar na Terra, bem como a de demarcar seu território, fez com que ele buscasse cada vez mais o desenvolvimento de alternativas para possibilitar uma melhor orientação, com mais precisão e facilidade, bem como representar de forma mais coerente seu espaço geográfico.

A evolução da cartografia se deu no sentido de registrar a realidade com uma precisão cada vez maior, com o advento de dispositivos tecnológicos cada vez mais aprimorados e sofisticados. Com os avanços tecnológicos ocorridos na área fotogramétria, geodésia, sensoriamento remoto, processamento digital de imagens, dentre outras tecnologias, a produção cartográfica teve uma significativa mudança. A cartografia possibilita oferecer informações sobre o espaço com grande precisão, no que diz respeito a localização de eventos e de feições geográficas (FERNADES e SILVA, 2006).

De acordo com TAYLOR (1991), apud SOARES FILHO (2000), a cartografia deve ser vista como a organização, apresentação, comunicação e utilização de geo-informação de forma táctil, gráfica ou digital. Desta forma abrese uma gama de possibilidades para novos tipos de representação cartográfica, e entre essas novas maneiras de representação está a Realidade Virtual.

Este trabalho propõe uma metodologia de construção de um modelo tridimensional detalhado, tendo como objeto de estudo o Instituto de Tecnologia da UFRRJ, acreditando que o mesmo possa ser usado para promoção do turismo, conservação da memória do patrimônio histórico, para uso em um cadastro técnico multifinalitário ou ainda, como parte de um mapa virtual. Usando a topografia como técnica para a obtenção de dados, o software Google Sketchup para modelagem em 3D do prédio e a linguagem VRML para disponibiliza-lo para navegação na Internet.

### **1.1 Objetivos**

O objetivo deste trabalho é a construção de um modelo virtual detalhado do Instituto de Tecnologia, da UFRRJ, a partir de um levantamento topográfico e cujo resultado possa ser adicionado como parte de um mapa virtual. Além disso, apresentar o programa Google Sketchup, disponível gratuitamente na Internet, como ferramenta para a construção de modelos virtuais.

### **1.1 Justificativa**

Com o crescente interesse pela "busca local", sofisticação dos sistemas de informações geográficas e a constante procura por produtos que facilitem e proporcionem versatilidade, faz-se necessário à criação de produtos que venham a facilitar a compreensão das informações e desejos procurados. Nesse sentido, este trabalho vem mostrar uma metodologia para a construção de um modelo tridimensional que pode ser aplicado em diversas áreas da Engenharia de Agrimensura, bem como apresentar o programa Google Sketchup como um importante facilitador da aplicação da referida metodologia. Além de demonstrar a importância da topografia, uma vez que a mesma se faz útil no sentido de que os produtos aqui apresentados parte do principio de que já se encontram construídos e ocorrido, eventuais modificações.

## **2. REVISÃO BIBLIOGRAFICA**

## **2.1 Realidade Virtual**

De acordo com MACHADO (1995) a Realidade Virtual pode ser entendida como a maneira mais avançada de interface do usuário com o computador disponível, onde essa interface simula o ambiente real, permitindo que se interaja com o mesmo, podendo o usuário ainda realizar imersão e navegação em um ambiente sintético tridimensional e dinâmico gerado por computador.

A interação mais simples que se pode realizar num ambiente virtual é a navegação, que consiste na sensação do usuário se movimentar no espaço tridimensional, usando algum dispositivo, como um mouse 3D ou gestos que são detectados por algum dispositivo de captura, obtendo como resposta a visualização de novos pontos de vista do ambiente representado. Esta ação tem apenas um caráter exploratório (KIRNER e TORI, 2006).

Segundo JACOBSON (1994), apud MACHADO (1995), quando se quer construir um mundo virtual interativo faz-se necessário à criação de um ambiente e a habilitação deste com objetos de características virtuais. Um aplicativo de realidade virtual consiste em uma simulação animada que permite definir e exibir um objeto 3D e ainda alterar seu ponto de referência e campo de visão, manipular e interagir com os objetos, e fazer com que esses objetos tenham uma relação direta ou indireta uns com os outros.

Para KIRNER e TORI (2006), é importante que seja garantido ao usuário a impressão de estar atuando dentro do ambiente virtual, como se ele estivesse andando, pegando, voando, manipulando e executando outras ações com os objetos virtuais, em tempo real.

Em relação às grandes vantagens da Realidade Virtual, RALHA (2003) relata que a sua interface, aliada ao conhecimento intuitivo do usuário com o mundo real, proporciona uma melhor forma para poder manipular o mundo virtual. E em função do grande potencial de uso nas mais variadas áreas do conhecimento, incluindo inúmeras atividades da sociedade, a Realidade Virtual vem sendo considerada uma área que aponta para o futuro, com muito trabalho a ser feito e muitas questões a serem resolvidas. No entanto, isso se processa de forma rápida principalmente por causa da evolução dos sistemas computacionais.

Um exemplo dessa evolução é a linguagem VRML, a qual permite navegar por modelos virtuais através da Internet, bastando para isso ter um plug-in instalado em sua maquina.

### **2.2 VRML**

A VRML (Virtual Reality Modelating Language) é uma linguagem de alto nível para descrição de cenas e ambientes interativos em 3D utilizada na Internet, ou seja, é uma linguagem de programação de mundos virtuais para Realidade Virtual que permite a criação de ambientes virtuais, objetos tridimensionais e a

interação com esses. Essa linguagem armazena apenas dados geométricos e informações matemáticas para modelagem das feições e fenômenos que compõem o mundo real, o que permite a visualização desses mundos e objetos de forma totalmente interativa podendo deslocá-los de posição, acrescentar luz, produzir um som quando o objeto é clicado, tudo isso em tempo real, utilizando arquivos considerados pequenos e equipamentos de baixo custo (MACHADO, 1995, apud FOSSE, 2004).

Segundo BRAMORSKI e MARQUES (1998), é importante ressaltar que embora a VRML seja uma linguagem computacional, não é uma linguagem de programação, e sim uma linguagem de descrição de cenários. Os arquivos VRML não são compilados, mas apenas arquivos texto ascii que podem ser parsed por um interpretador VRML (browsers VRML).

De acordo com MODESTO et al. (2006), o X3D (extensible 3D), que é um novo padrão para gráficos, será o sucessor da VRML, apresentando novas características incluindo as da VRML. A intenção do X3D é utilizar a grande variedade de dispositivos de hardwares disponíveis para as aplicações das áreas da engenharia, visualizações cientificas, apresentações multimídia, entretenimento, educacional e páginas Web além do compartilhamento de mundos virtuais. Uma das intenções do X3D é torna-se um formato universal para o intercambio de informações. Assim, para garantir que as aplicações realizadas em VRML sejam facilmente transportadas para essa nova especificação existem programas que fazem a tradução de código VRML para X3D.

#### **2.3 Realidade Virtual Aplicada na cartografia**

Com o desenvolvimento tecnológico ocorrido nas últimas décadas e considerando o contexto atual, em que a praticidade se tornou uma exigência do cotidiano, surge um novo desafio, que é representar tridimensionalmente o mundo em um ambiente computacional e não apenas em um plano como sempre buscou a cartografia (FOSSE, 2004).

DELAZARI (2004) relata que os mapas (modelos da realidade) são uma das maneiras de obter informações sobre o mundo real. Ao usar um mapa, faz-se uma comunicação visual, consistindo em um processo que envolve três elementos: o cartógrafo, o usuário do mapa e o canal de transmissão (o mapa).

De acordo com FOSSE (2004), a visualização tridimensional de um modelo além de propor uma interface mais amigável e atraente ao usuário, demonstra ser útil na execução de determinados projetos, porque permite uma análise qualitativa direta e mais intuitiva que os mapas convencionais, possibilitando até mesmo que usuários leigos e não ligados às áreas de geoprocessamento e cartografia possam interagir com as informações apresentadas. Visualizar o modelo de diferentes ângulos, poder acrescentar texturas e inserir objetos na cena, além de posicionar fontes de luz e acrescentar paisagens de fundo, andar ou sobrevoar o modelo com facilidade de interação, mostra que a Realidade Virtual tem um vasto campo de atuação na área da cartografia.

Algumas empresas atuam na área de produtos cartográficos 3D, como por exemplo, a K2 Sistemas, que desenvolveu um software chamado RIO 3D que é um sistema de simulação de vôo virtual panorâmico. Por meio deste sistema, é possível navegar pela cidade do Rio de Janeiro, visualizando as edificações e a geografia da cidade. A visualização precisa das edificações e da geografia da cidade permite o desenvolvimento de estudos em atividades nas quais o relevo da cidade tenha impacto, tais como avaliação de projetos de estradas, visada de antenas, etc (Figura 1).

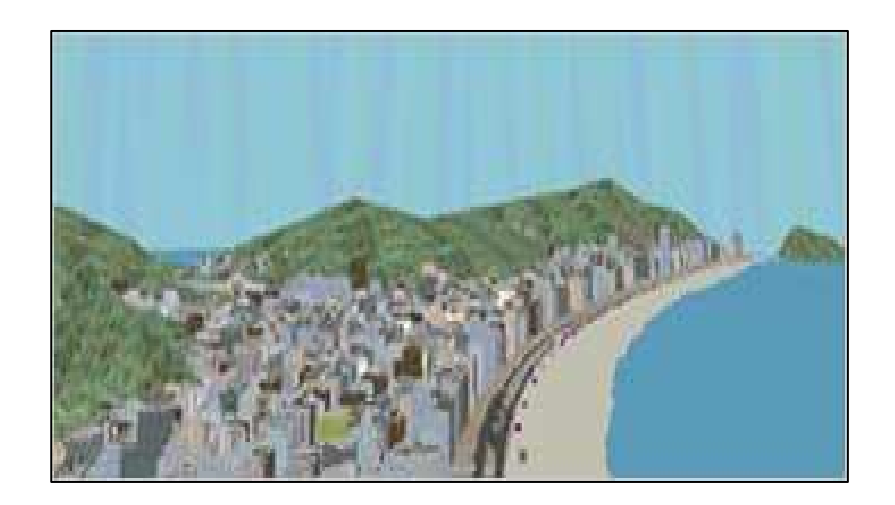

FIGURA 1: RIO 3D.

A Microsoft lançou o programa Microsoft Virtual Earth 3D, com mapas em três dimensões que contem, imagens detalhadas com os nomes das ruas de 15 cidades norte-americanas, alguns exemplos são: Los Angeles, San Francisco, Boston e outras, disponíveis gratuitamente.

Outra empresa, que está no cenário da cartografia 3D é a TeleAtlas considerada uma das principais fornecedoras mundiais de mapas digitais, que oferece uma vasta gama de produtos. Esta empresa dispõe de uma base de dados cartográficos detalhada, com informações de altura de edificações em relação ao nível do mar e da rua na qual a edificação está localizada, edifícios em três dimensões, com texturas próximas das originais, e representações realistas, tridimensionais de monumentos, detalhados com suas fachadas texturizadas. Já estão disponíveis cerca de 50 mapas urbanos em 3D, correspondentes a uma área superior a 2000 km $^2$ , como pode ser visto na Figura 2.

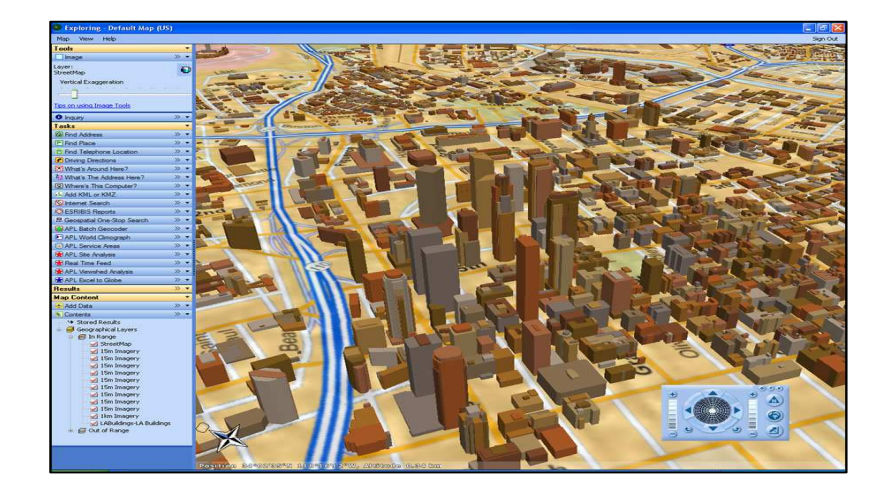

FIGURA 2: MAPA 3D.

Ainda vale ressaltar, que no Google Maps tem disponível construções 3D, para os mapas de 35 cidades norte-americanas e Tokyo. Apesar de não permitir rotação como no Google Earth, as construções visam facilitar a identificação da localidade que o usuário está buscando (Figura 3).

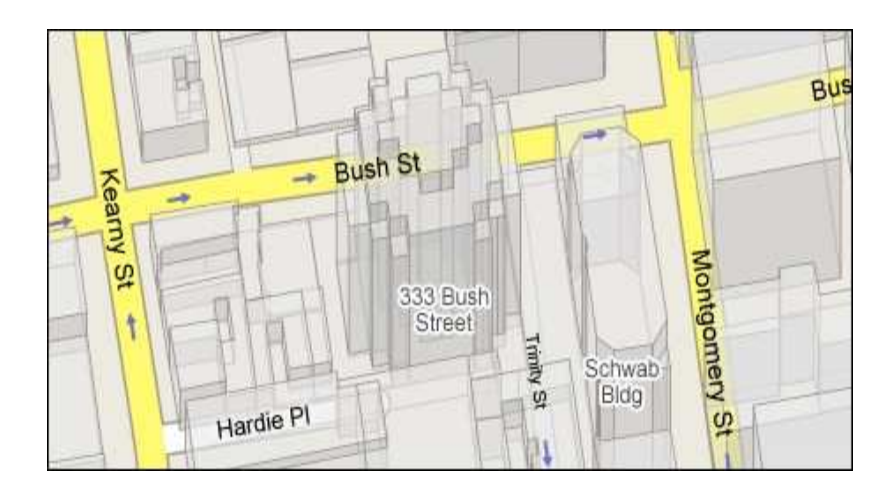

### FIGURA 3: MAPA COM CONSTRUÇÕES EM 3D.

O Google Maps, dispõe ainda de uma ferramenta que permite ao usuário visualizar o trafego de uma determinada via, em tempo real, de algumas cidades como San Francisco, Nova Iorque e Dallas entre outras.

Para a construção da base cartográfica de um mapa, a topografia é uma ferramenta de fundamental importância, porque é através dela que as feições geométricas são coletadas, e posteriormente estas são utilizadas na construção do mesmo. O uso da topografia tem sido bastante feito, principalmente na aquisição de pontos para geração de modelos tridimensionais, tendo como exemplos, o trabalho final de curso de SILVA E PINHEIRO (2006), onde no mesmo foram realizados dois levantamentos de uma mesma edificação com diferentes técnicas, sendo o primeiro, feito por determinação de coordenadas tridimensionais, utilizando-se para tal, uma Estação Total com distanciômetro a LASER e sem o uso de prismas. Neste caso os dados coletados serviram de base para a construção de um modelo em 3D, da edificação, usando-se o software Google Sketchup.

E o segundo, um levantamento topográfico 3D, feito por meio de um Laser Scanner Terrestre, que serviu pra a construção de um modelo 3D, usando agora o software Polyworks. Daí conseguiu-se fazer as primeiras analises deste tipo de trabalho tais como o tempo de execução e processamento. O resultado demonstrou que a precisão dos dois métodos de levantamento, tanto por Estação Total, quanto por Laser Scanner Terrestre foram satisfatórios. Entretanto, este último possibilitou um tempo de execução de trabalho bem menor que a Estação Total. O produto final deste trabalho, foi disponibilizado no site http:www.projetolaserscanner.tripod.com, em formato VRML.

Outro trabalho relevante nessa área é o de NOVAS e QUIRINO (2006), onde foi feita uma representação interativa tridimensional da área interna de um prédio. Para a realização do trabalho, obtiveram-se as coordenadas por levantamento topográfico tridimensional, feito com Estação Total sem utilização de prismas refletores e somente com o LASER. Depois os dados foram transferidos para o software Google Sketchup onde então foi construído o modelo 3D. Por último foi feita a conversão deste para VRML, possibilitando a interação do usuário com a representação através de um navegador de Internet.

Também vale ressaltar o trabalho feito por CURVELO JUNIOR (2007), onde foi feita a construção de um mapa tridimensional do campus da UFRRJ em VRML, com a finalidade de visualização e navegação para ser usado por estudantes. O seu desenvolvimento se deu pela representação tridimensional de uma parte do campus da UFRRJ, onde os principais prédios do campus foram representados neste mapa. Para tanto, foi utilizada uma imagem de satélite Quickbird e também o Google Earth para coleta de informações. As medidas das alturas dos prédios foram obtidas por técnicas topográficas utilizando uma Estação Total. Utilizou-se o software AutoCad para o desenho da planta baixa, o ArcView para fazer extrusão das edificações e posterior exportação dos dados para VRML, além do uso do software CorelDraw para trabalhar a textura empregada no mapa.

Algumas aplicações da Realidade Virtual ainda podem ser vistas no resgate do patrimônio cultural como no trabalho de FERNADES E SILVA (2006.), onde por meio de imagens panorâmicas (em 360°) de praças do Recife e uma base cartográfica, foi realizado a construção de uma praça em 3D para assim permitir fazer passeios virtuais, proporcionando mais uma alternativa de representação da informação espacial. Acredita-se que este tipo de aplicação estimule a exploração de ambientes virtuais, que possibilitará a administração municipal possa praticar ações de conservação, promoção do turismo e ainda a divulgação do patrimônio histórico cultural.

Um exemplo muito interessante da construção de modelos tridimensionais para a conservação do patrimônio cultural pode ser visto no trabalho de KERSTING et al (2004). Neste trabalho foi feito a geração de um modelo tridimensional do teatro do Paiol, onde foi usada a tecnologia Laser Scanner Terrestre. Para tanto foram coletados dados tridimensionais por varredura digital em nove tomadas de pontos diferentes e também foram feitas fotografias pra sobrepor o modelo tridimensional com objetivo de criar uma visão realista do objeto. Ao final do trabalho concluiu-se que o levantamento a LASER oferece grandes vantagens para a documentação de construções do patrimônio histórico, pela sua rapidez de coleta e processamento de dados, por poder ainda ser usado, tanto pelo dia quanto pela noite, além de poder ser aplicado para a documentação de monumentos ou conjuntos de objetos, fornecendo mais dinamismo a este processo de documentação.

### **2.1 O Google Sketchup.**

O Sketchup é um programa que foi desenvolvido pela Last Software, que foi adquirida pela empresa Google em março de 2006, que o disponibilizou de forma gratuita na Internet. Sua interface é considerada de fácil uso, por suas ferramentas serem bastante intuitivas, permitindo que o usuário crie modelos tridimensionais como casas, galpões, pontes, estradas, etc. O sistema gráfico utilizado permite a extrusão com facilidade, uma vez que o mesmo funciona basicamente na criação de faces extrudáveis. Além de poder criar objetos em 3D através das faces, existem comandos que facilitam a manipulação desses objetos.

Com o Sketchup ainda é possível a criação de animações através de câmeras em movimento, além de estudos de luminosidade através da ferramenta de luz e sombra. Todo o programa utiliza sistemas e unidades de medidas variadas como metro, centímetro, milímetro, pés e polegadas, permitindo assim a precisão do modelo. Sua configuração pode ser ajustada facilmente pelo usuário, inclusive atalhos de teclado para os comandos.

Dentre as suas principais características, podemos citar: sombreamento com localização global, desenho direto em 3D, animações em Quick Time ou AVI, cortes múltiplos em tempo real, uso de imagens fotográficas nos ambientes 3D, uso de imagens reais para texturas, ferramentas específicas para modelagem de terrenos, construção de terrenos a partir de curvas ou pontos, além da integração total com os softwares: AutoCad, ArchiCAD, Vector Works, Artlantis, 3D Studio, Maya, Softimage, Gis e Google Earth.

Para instalá-lo é necessário que o usuário disponha 80 MB livres no disco rígido, uma placa de vídeo compatível com aplicativos OpenGL (linguagem gráfica 3D desenvolvida pela Silicon Graphics), a edição 6.0 do Internet Explorer ou superior, e os gerenciadores de mídia Windows Media Player.

O Google Sketchup possibilita a exportação direta para o VRML, e também implementar, os produtos gerados diretamente em programas como o Google Earth. Esta última ferramenta é muito útil, uma vez que, o uso de modelos 3D vem sendo bastante feito no Google Earth. Um exemplo, é a cidade de Nova Yorque (Figura 4), que pode ser vista em 3D através do mesmo, também alguns monumentos importantes como a Torre Eiffel em Paris (Figura 5).

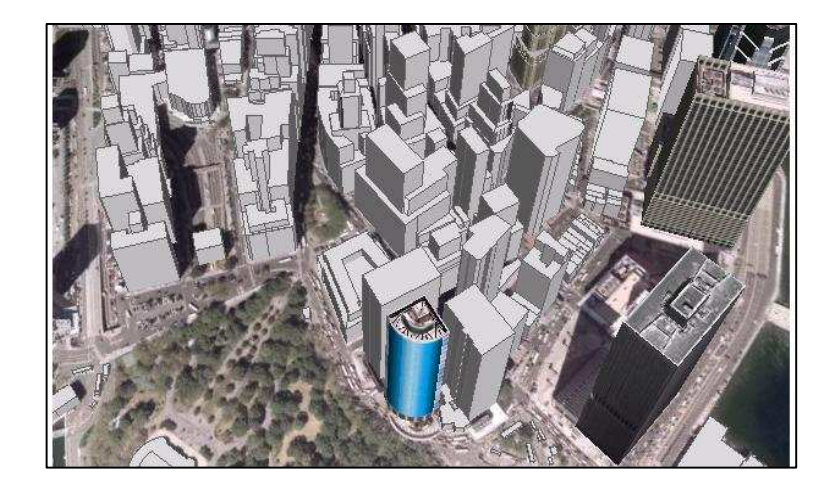

FIGURA 4: CIDADE DE NOVA YORQUE EM 3D.

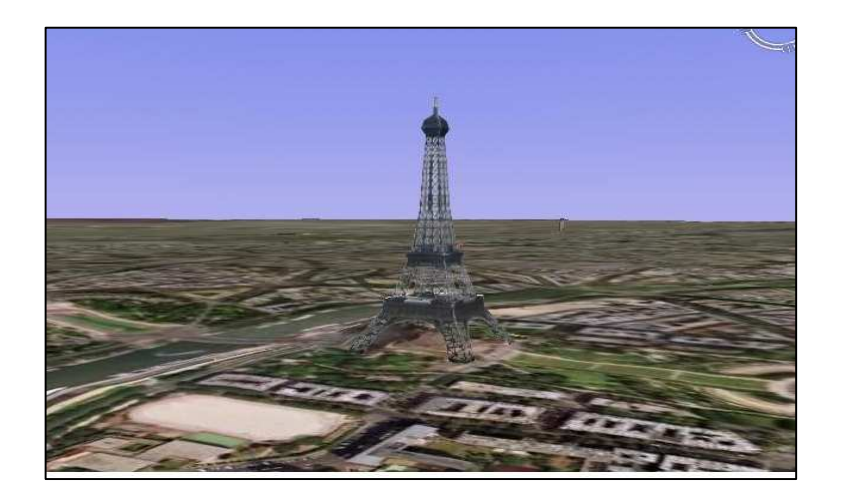

FIGURA 5: TORRE EIFFEL EM 3D.

# **3. MATERIAIS E MÉTODOS**

A modelagem tridimensional do Instituto de Tecnologia foi feita a partir de um levantamento em campo, que em seguida teve os dados processados e o arquivo gerado, exportado para o AutoCad, onde foi feita a planta baixa do mesmo. Depois, o arquivo foi exportado para o software Google Sketchup, no qual foi modelado em 3D e aplicado as devidas texturas. O modelo foi novamente exportado, dessa vez para o formato VRML e disponibilizado na Internet. Além disso, o modelo tridimensional do instituto ainda foi exportado para o Google Earth. Todo o processo é descrito a seguir:

### **3.1 Levantamento em campo**.

Foi feito um levantamento topográfico planialtimetrico da área da edificação, tanto para situar o modelo (planta de situação), quanto para coleta de informações referentes ao prédio.

Para fazer um levantamento no interior de uma edificação é necessário um triangulo de metal ou de madeira para fixação do instrumento. Como não se dispunha destes, optou-se em adaptar uma plataforma de madeira no chão, de forma a garantir a fixação do aparelho, como mostra a Figura 6.

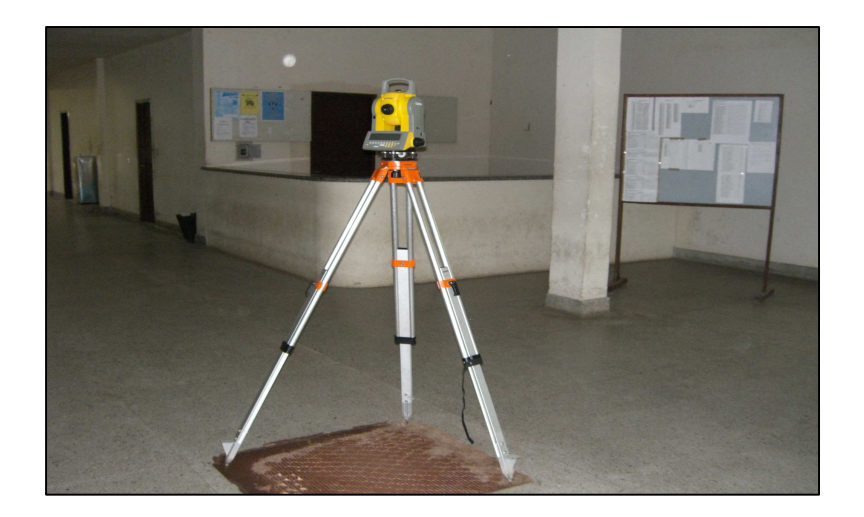

FIGURA 6: ESTAÇÃO TOTAL COM A PLATAFORMA DE MADEIRA.

Com base neste levantamento, foi possível verificar algumas alterações da planta original decorrida ao longo dos anos, bem como as alturas do prédio e os detalhes relevantes da edificação. Para tal foi usada a Estação Total Trimble 3600 Elta, e suas características são apresentadas na Tabela 1 abaixo.

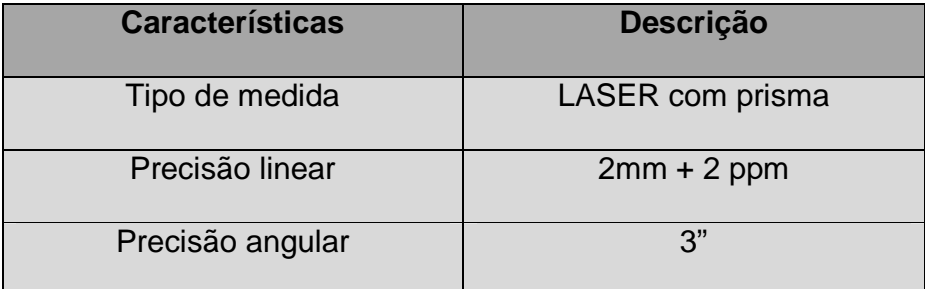

TABELA 1: Características da Estação Total.

Esse levantamento foi feito com base na metodologia de poligonal apoiada, cujos dados para o referenciamento foram coletados usando um GPS da marca Promark 2.

As medidas dos detalhes foram coletadas com uma trena de 30 metros, já que o uso da Estação Total para tal operação não é conveniente.

### **3.2 Processamento dos dados**

O processamento dos dados obtidos no levantamento planimétrico com a Estação Total, foi feito com o software DataGeosis. Os pontos coletados com o GPS foram processados utilizando o software Ashtech Soluctions, e o cálculo das alturas foi feito usando a fórmula trigonométrica, como descrito em CURVELO JUNIOR (2007).

O arquivo gerado no software DataGeosis foi exportado em formato .dxf para o software AutoCad para que fosse feito o desenho da planta baixa do Instituto de Tecnologia, já que a planta antiga do prédio apresentava algumas modificações, decorrente de alterações ocorridas ao longo do tempo em função da construção de novas paredes e divisórias. A Figura 7 apresenta a planta baixa atual, numa escala aproximada de 1:1000.

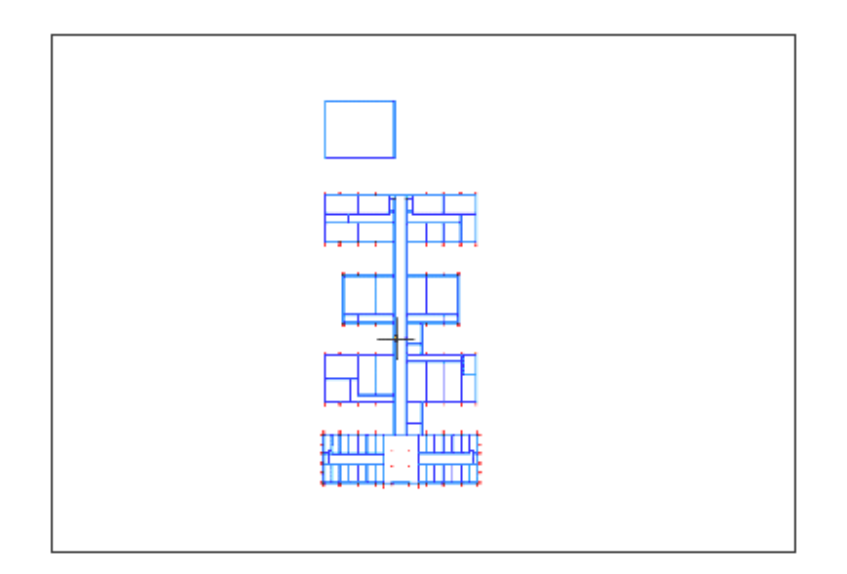

# FIGURA 7: PLANTA DO PRÉDIO.

# **3.3 Coleta e tratamento de texturas**

Foi usada uma câmera digital Sanio, 7.2 mega pixel para coletar as texturas da edificação, que foram usadas posteriormente no modelo. A Figura 8 mostra uma das texturas que foi extraída da edificação para ser tratada e posteriormente usada.

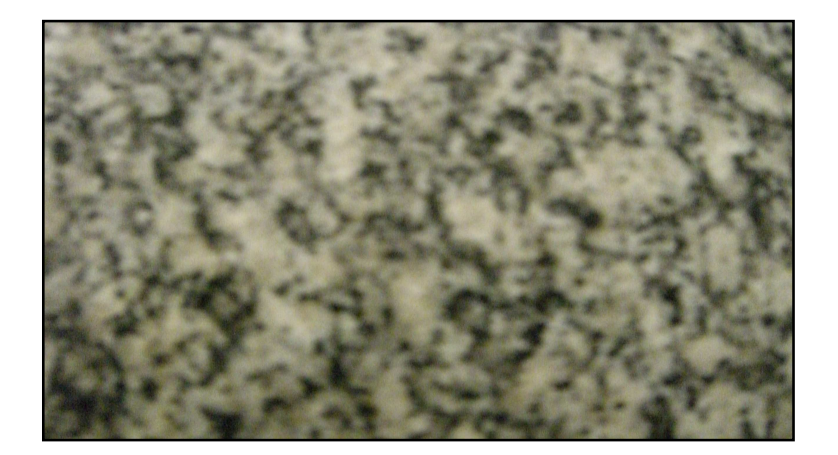

FIGURA 8: TEXTURA.

As texturas foram preparadas no software Paint. A Figura 9 mostra algumas das texturas que foram selecionadas e usadas no modelo.

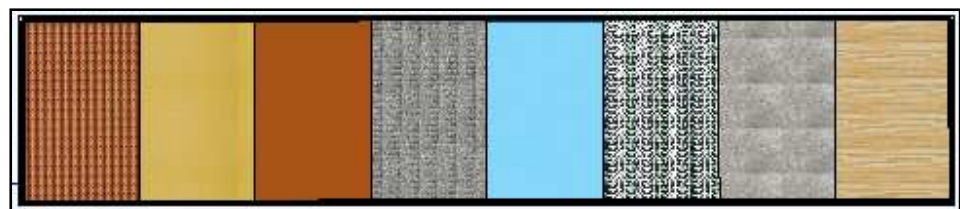

FIGURA 9: EXEMPLOS DE TEXTURAS USADAS.

# **3.4 Construção do modelo**

A construção tridimensional do modelo foi feita no software Google Sketchup, a partir do arquivo da planta baixa, previamente criada no programa AutoCad, a importação foi feita na escala 1:1. Em seguida, realizou-se a extrusão do modelo até a altura média de 3 metros, e depois a corrigiu ao longo de todo o prédio (Figura 10).

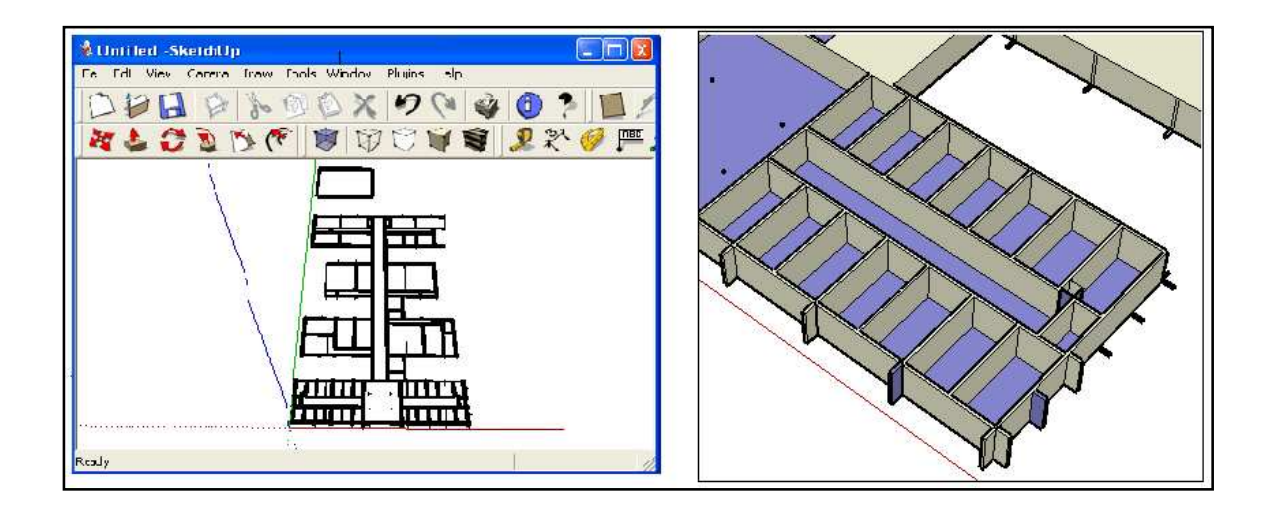

FIGURA 10: (A) ARQUIVO DA PLANTA BAIXA E (B) APÓS A EXTRUSÃO.

A construção dos detalhes como portas, escadas, rampas e balcões foram feitos na etapa seguinte do trabalho. As portas e portões principais foram feitos em um arquivo separado e depois colados no modelo, de forma a facilitar e evitar o risco de apagar alguma linha do desenho sem perceber, o que poderá ocasionar problemas futuros, como deformação do modelo. A Figura 11, a seguir, mostra uma das portas que foi construída separadamente.

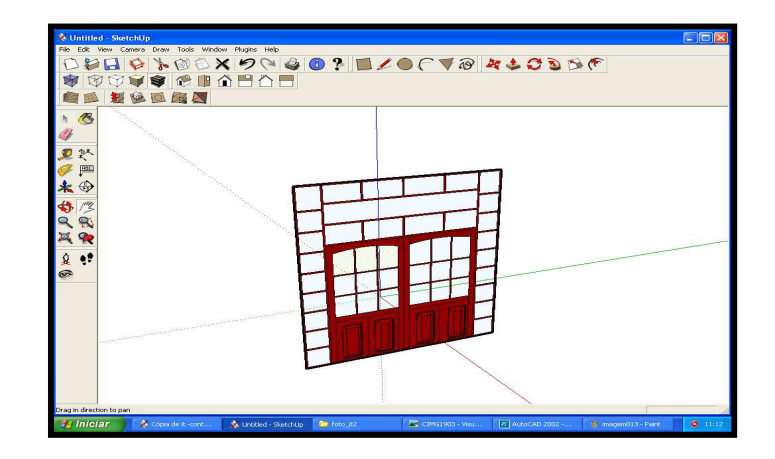

FIGURA 11: ILUSTRAÇÃO DE PORTA.

O telhado foi uma das últimas coisas a serem feitas. Por fim, foi feita a aplicação das texturas, previamente tratadas e testadas. A Figura 12, a seguir, mostra a construção do telhado.

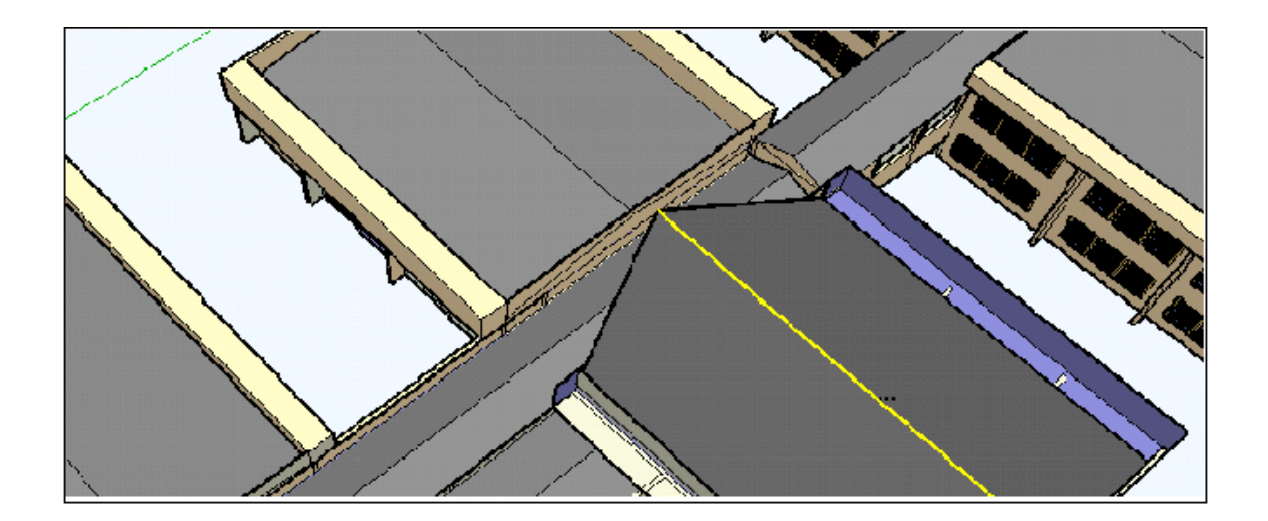

FIGURA 12: CONSTRUÇÃO DO TELHADO.

Para dar uma idéia de como o modelo fica localizado em relação ao nível do solo, foi aplicado um background, como pode ser visto na Figura 13.

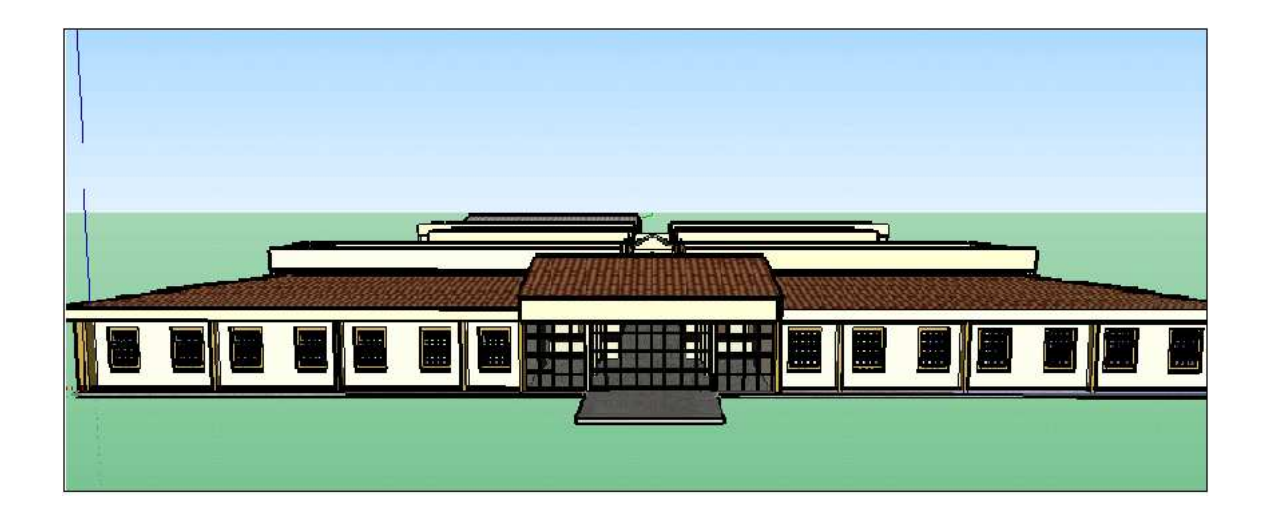

FIGURA 13: O MODELO COM BACKGROUND.

As figuras 14, 15, 16, e 17 mostram o modelo, na versão final, visto de diferentes pontos de vista. A Figura 18 mostra o modelo e o prédio real visto do mesmo ponto de vista.

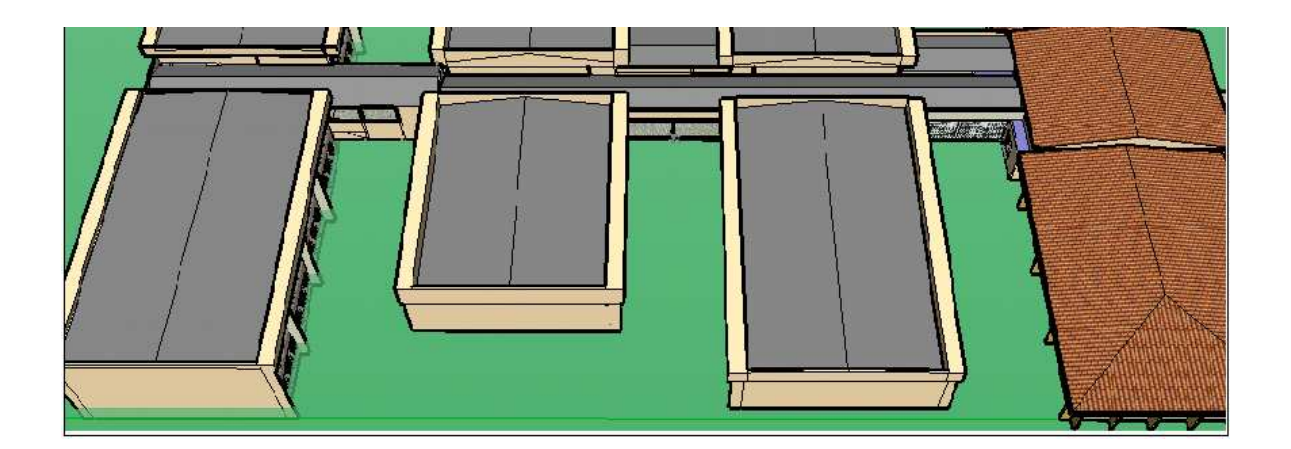

FIGURA 14: VISTA SUPERIOR.

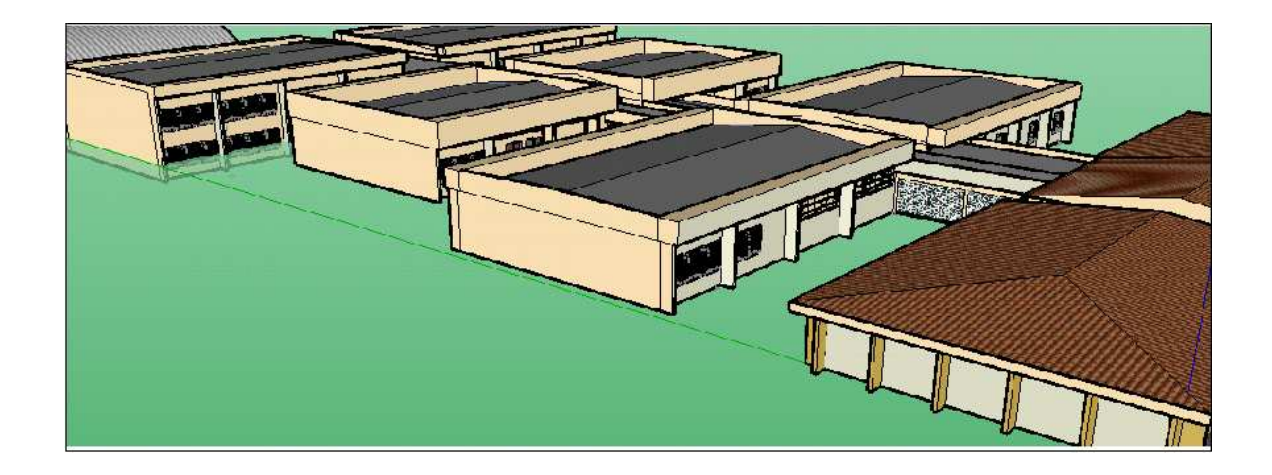

FIGURA 15: VISTA LATERAL ESQUERDA.

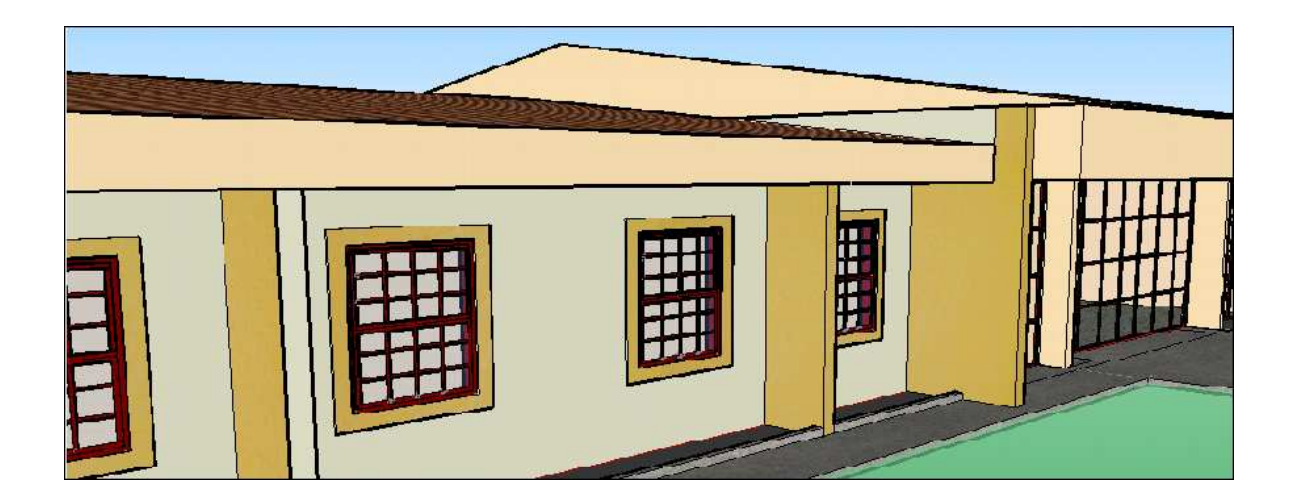

FIGURA 16: VISTA PERSPECTIVA.

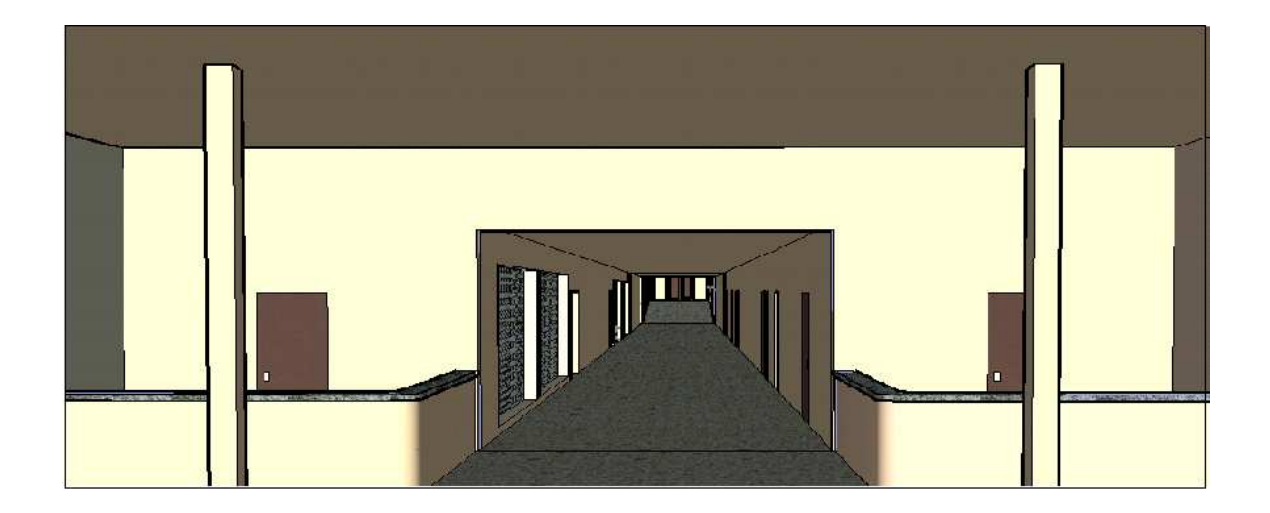

FIGURA 17: VISTA DO INTERIOR.

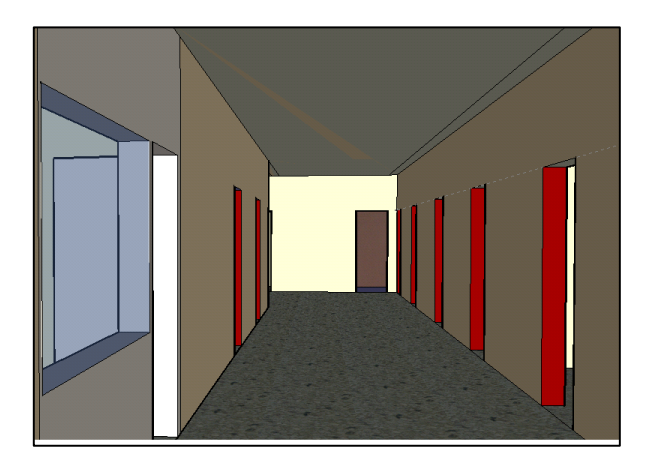

FIGURA 18: (A) MODELO, (B) PRÉDIO.

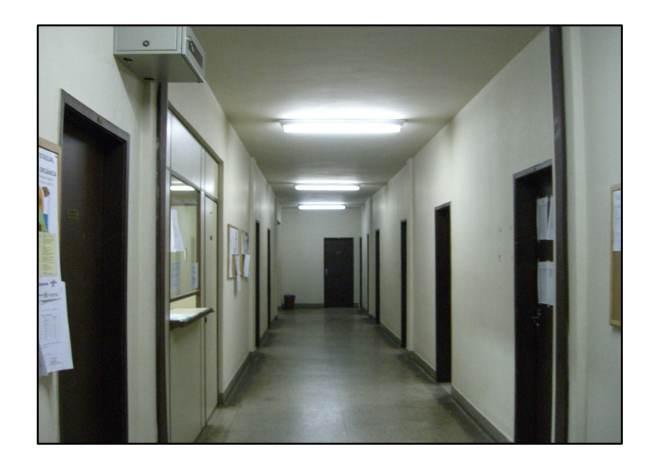

### **3.5 Exportação para VRML**

Como já citado, a VRML é uma linguagem que permite o acesso de modelos tridimensionais através da Internet ou localmente, sendo necessário para tal ação um plug-in instalado num browser Web. Com o intuito de disponibilizar posteriormente este trabalho para que os usuários da Web pudessem ter acesso, o mesmo foi exportado para VRML, através do seguinte procedimento: no Google Skechup faz-se a seqüência, File, Export, 3D model em seguida o programa sugere a extensão .wrl (VRML) e salva-se o arquivo em uma pasta, o próximo passo é abrir o arquivo e visualizá-lo, podendo assim interagir (voar, andar, girar, etc) com o modelo. A Figura 19 mostra o modelo em VRML.

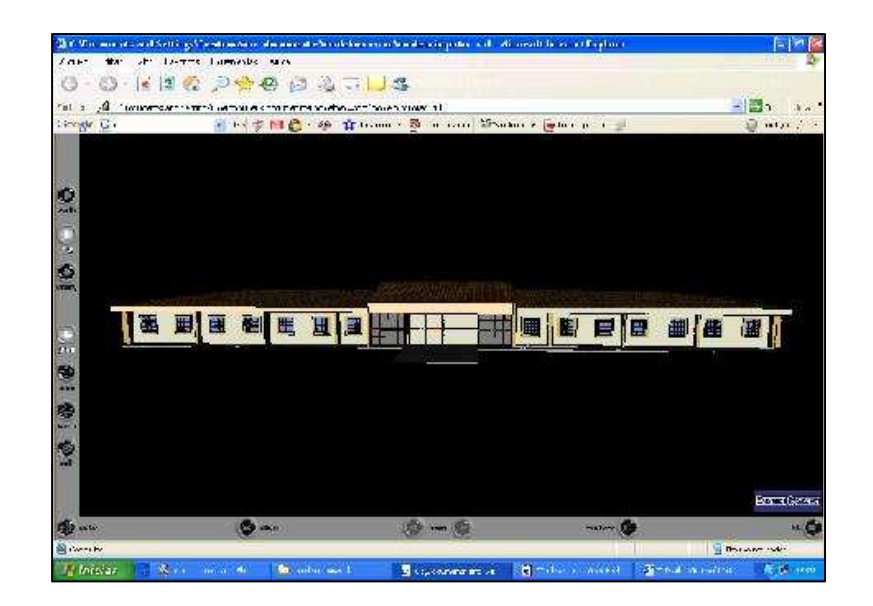

FIGURA 19: MODELO EM VRML.

Este trabalho encontra-se on line, podendo ser acessado através do endereço

http://www.ufrrj.br/institutos/it/deng/juliana/dowloads/orientacoes/concluidos/it.wrl

#### **3.1 Exportação para o Google Earth**

O modelo também foi disponibilizado no Google Earth. Para tal ação foram necessárias as seguintes etapas:

No Google Earth é selecionada a área onde se deseja que o modelo seja locado. Em seguida no Google Sketchup com a ferramenta Get Current View importa-se a imagem selecionada para o mesmo, esta imagem importada não assume exatamente a posição que o modelo se encontra então com as ferramentas Rotate, Move e Pan coloca-se o modelo em cima da imagem de forma que ela seja locada de acordo com o que esta representado na imagem.

Satisfeita essa condição agora deve-se exportar o modelo para o Google Earth com a ferramenta Place model e então no Google Earth pode-se visualizar o modelo (Figura 20).

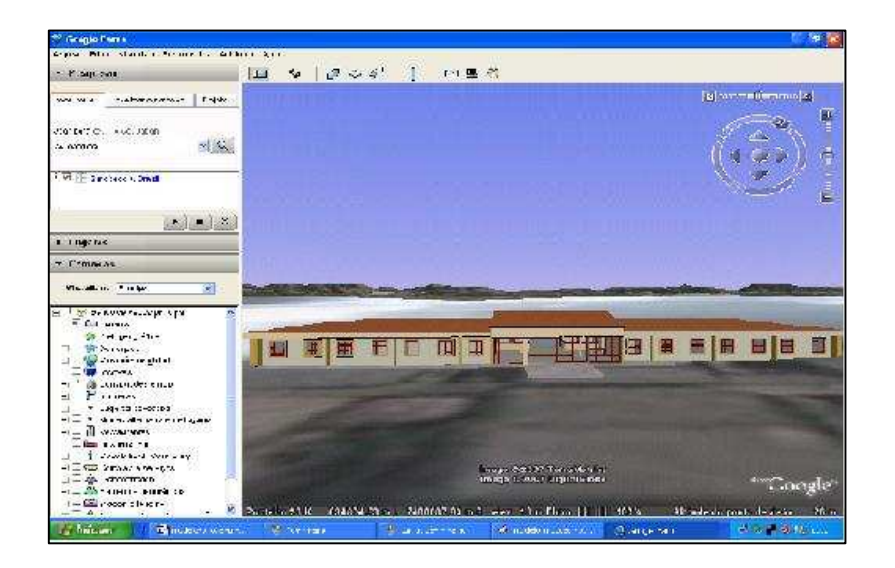

FIGURA 20:VISUALIZAÇÃO DO MODELO NO GOOGLE EARTH.

# **4. RESULTADOS E DISCUSSÕES**

Durante o processo de construção do modelo acorreram alguns problemas, como: a representação fiel das texturas e a escala, descrita a seguir.

## **4.1 Textura**

Um dos problemas apresentados na fase de aplicação das texturas foi a iluminação, esta variável faz com que a textura pareça diferente em função do ângulo em que está o observador de forma que algumas texturas pareçam mais claras ou mais escuras não garantindo sempre a mesma cor. A Figura 10 mostra o mesmo objeto com diferentes iluminações.

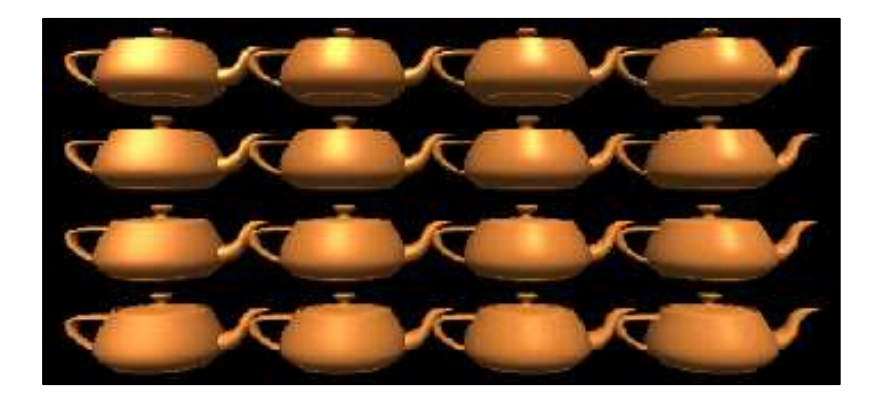

FIGURA 21: DIFERENTES TIPOS DE ILUMINAÇÃO. FONTE: FERREIRA e PELLEGRINO, 2006.

## **4.2 Escala**

Quando é realizado a importação do arquivo .dxf para o Google Sketchup, este não se conserva na escala original que é 1:1, necessitando que seja corrigida a última usando a ferramenta Scale.

## **5. CONCLUSÕES**

Algumas das dificuldades encontradas foram às representações das texturas como no real, pois estas são dependentes da iluminação em relação ao ponto de vista do observador comprometendo assim a estética do modelo. Outra dificuldade foi a coleta de pontos em algumas partes do prédio, quando estas se encontrarem em locais de difícil acesso.

Para trabalhos futuros, recomenda-se que seja criado o modelo tridimensional dos demais Institutos da UFRRJ e seja disponibilizado na Web por meio de softwares como o Google Earth, e dessa forma o campus se tornará mais conhecido. Também é importante que se faça uma divulgação da Realidade Virtual dentro da universidade para que se desperte um interesse dos outros cursos em trabalhar com esta ferramenta.

O uso do software Google Sketchup se mostrou muito funcional para a construção de modelos tridimensionais com uma interface intuitiva e de fácil operação além de um tutorial bastante didático.

Este trabalho possibilitou mostrar como a Realidade Virtual é uma forma barata e pratica de ser empregada na Engenharia de Agrimensura, num projeto como uma estrada em 3D, na construção de uma planta cadastral com as edificações em 3D, entre outras.

# **REFERÊNCIAS BIBLIOGRAFICAS**

BRAMORSKI, M. M e MARQUES, E. F. **Apostila de VRML Básico**. Universidade Federal de Santa Catarina. 1998. Apostila.

CURVELO JUNIOR. J. C. D. **Uso de novas tecnologias para a construção de um mapa virtual do campus da universidade federal rural do rio de janeiro para fins de visualização**, Seropédica, 2006.45 f.Monografia (Graduação em Engenharia de Agrimensura) Departamento de Engenharia, Instituto de Tecnologia, Universidade Federal Rural do Rio de Janeiro.

DELAZARI. L. S. **Modelagem e implementação de um Atlas Eletrônico interativo utilizando métodos de visualização cartográfica.** São Paulo, 2004,155 f. Tese (Doutorado em Engenharia de Transportes). Escola Politécnica, Universidade de São Paulo.

FERNADES, M. L. L e SILVA, D. C da. Geração visualização em 3D no resgate do patrimônio cultural - praças do Recife em 360°. In: CONGRESSO BRASILEIRO DE CADASTRO TÉCNICO MULTIFINALITÁRIO, 7, 2006, Florianópolis. **Anais...**COBRAC, 2006. Disponivel em < http://geodesia.ufsc.br/Geodesiaonline/arquivo/cobrac\_2006/111.pdf>

FOSSE, J.M. **Representação cartográfica interativa tridimensional: Estudo da variável cor em ambientes VRML**. Curitiba, 2004.126 f. Tese (Mestrado em Ciências Geodésicas). Departamento de Geomática, Setor de Ciências da Terra, Universidade Federal do Paraná.

KERSTING, A. P. B; CENTENO, J. S; FELSKV. Geração de modelo tridimensional do teatro do Paiol a partir do emprego da tecnologia laser scanner terrestre. In: CONGRESSO BRASILEIRO DE CADASTRO TÉCNICO MULTIFINALITÁRIO, 6, 2004, Florianópolis. **Anais...**COBRAC, 2004.Disponivel em <http://geodesia.ufsc.br/Geodesia-online/arquivo/cobrac\_2004/100/100.htm>

KIRNER, C; TORI, R. Editores (2006). **Realidade Virtual: Conceitos e Tendências**. São Paulo, Livro do Pré Simpósio SVR.Disponivel em < www.pcs.usp.br/~interlab/Sumario-Livro-RV2006.pdf>. Acesso Julho de 2007

FERREIRA, M. A. G. V, PELEGRINO, S. R. M, **Fundamentos e Tecnologia de Realidade Virtual e Aumentada,** Belem, 2006.399 f.livro do pré-simposio ,VIII Simposium on Virtual Reality.

SILVA, A. F e PINHEIROS, F. **Uso de diferentes técnicas de processamento 3d para o levantamento de edificações**, Curitiba, 2006.45 f.Relatório técnico (Graduação em Engenharia Cartográfica) Departamento de Geomática, Setor de Ciências da Terra, Universidade Federal do Paraná

MACHADO, L. dos S. **Conceitos básicos da realidade virtual**. INPE, 1995. Disponível em: <http://www.lsi.usp.br/~liliane/conceitosrv.html> Acesso em: julho de 2007.

MANSSOUR. I. H, 2000.Introdução a VRML Disponível em <http://www.inf.pucrs.br/~manssour/VRML/index.html>. Acesso em Julho de 2007

MODESTO, F. A. C. et al, **Fundamentos e Tecnologia de Realidade Virtual e Aumentada,** Belem, 2006.399 f.livro do pré-simposio, VIII Simposium on Virtual Reality.

NOVAS, L. B e QUIRINO. R. **A Representação tridimensional da área interna de uma edificação, em VRML, utilizando coordenadas obtidas por estação total com medida a laser**, Curitiba, 2006.33 f.Relatório técnico (Graduação em Engenharia Cartográfica) Departamento de Geomática, Setor de Ciências da Terra, Universidade Federal do Paraná.

RALHA, J. L. F. S. **Utilização da linguagem VRML na educação à distancia em arte**. São Paulo, 2003, 250 f. Tese (Mestrado pelo Programa de Pós-graduação em Artes).

Instituto de Artes,Universidade Estadual Paulista.

SOARES FILHO, B. S. **Cartografia assistida por computador**. Belo Horizonte, 2000, 20 f. Curso de Especialização em Geoprocessamento. Departamento de Cartografia, centro de sensoriamento remoto, Universidade Federal de Minas Gerais.